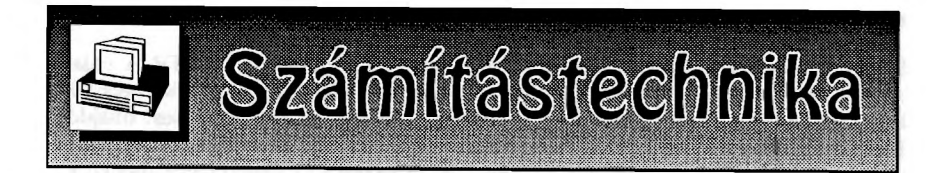

## **Hallo northern sky**

A nem túl sokatmondó cím egy csillagtérkép programot takar. Nem is akármilyet! Egy egyszerűen kezelhető, adatbázisok tömkelegével bővíthető, alapfelállásban kisméretű csillagászati térképszoftvert, mely azon kívül, hogy kitűnő csillagtérképet rajzol, sok apró, ám annál hasznosabb információval is ellátja használóját. Kezelése könnyen megszokható, egyszerű, egérkattintásokkal vagy a billentyűzetről is kényelmesen irányítható. De ne szaladjunk ennyire előre!

A szoftver holland fejlesztője, Han Kleijn, maga is amatőrcsillagász. A program aktuális változatának sorszáma 2.3.0, amely mutatja, hogy fejlesztője nem tétlenkedett, sorra adta ki az újításokat, javításokat. Maga az alap programcsomag csupán 3 megabájt méretű, mely tartalmazza a SAO adatbázist (csillagok 8 magnitúdóig), üstökösök, kisbolygók és mély-ég objektumok egyszerűsített adatbázisát, valamint képeket a Holdról, Marsról, Jupiterről és az M81-82 galaxispárosról. A programhoz magyar nyelvű bővítést is lehet találni az Interneten. Aki nem elégszik meg az alap csomag szolgáltatásaival, az a fejlesztő honlapjáról

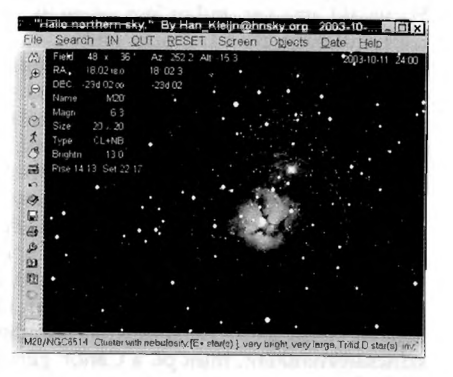

**A Trifid-köd az előtércsillagok között**

töltheti le a legfrissebb üstökös és kisbolygó katalógusokat, vagy a Tycho- és Hipparcos adatbázistól a GSC-n és WDS-en keresztül egészen az USNO-UCAC2 csillagkatalógusig - amely közel 50 millió csillagot tartalmaz 7,5-16 magnitúdóig szinte mindent, amit az égen meg lehet, vagy amatőr eszközökkel meg sem lehet figyelni. Mindehhez természetesen kellő internetes sávszélesség szükségeltetik, ugyanis a felsorolt adatbázisok mérete néhány megabájttól egészen 2 gigabájtig terjed.

A program elindításakor a képernyőn egy orthografikus vetítésű, teljes éggömb jelenik meg, a kép bal szélén egy ikonos vezérlő gombsor (tetszőleges helyre áthelyezhető), valamint a szokásos (felső) menüsor. A File menü/Beállítások-nál, túl a földrajzi pozíciónk megadásán, olyan extra funkciókat is aktiválhatunk, mint például a Parallaxis-hiba korrekció, vagy a Légköri torzítás korrekciója. Itt cserélhetjük le a program színeit, illetve adhatjuk meg, hogy honnan olvassa be a külső adatbázisokat (pl. GSC, USNO, DSS). Ebbe a menübe került az időzóna beállítása is, ami éppoly szerencsétlen döntés volt a fejlesztő részéről, mint hogy itt adható meg az is, hogy mennyi

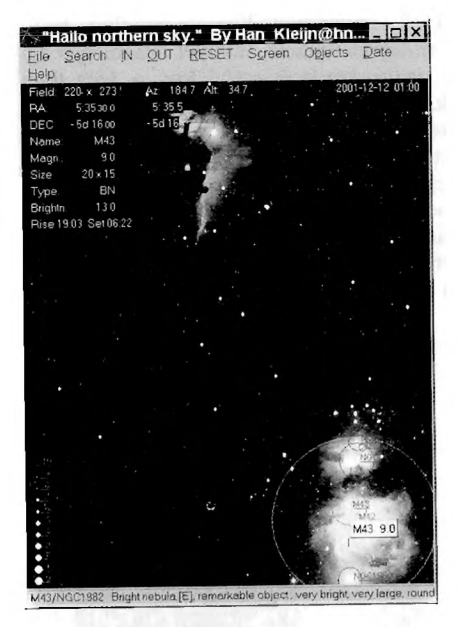

**Az Orion-köd vidéke a HNSky képernyőjén**

időre előre rajzolja meg a program a naprendszerbeli égitestek látszó égi pályáját. Ugyanitt találjuk a kisbolygó és üstökös adatbázis szerkesztésének lehetőségét is.

A program *Keresés* funkciója (binokulár ikon) sablonosán egyszerűre sikeredett, de jól áttekinthető, könnyen megtalálhatók vele a szoftver által ismert objektumok (csillagképek, csillagok, ködök, bolygók, kisbolygók, üstökösök, illetve az esetleges külső adatbázisok objektumai).

A főmenü következő három pontjának - név szerint: *Nagyít, Kicsinyít,* illetve *Reset* - nem sok praktikus hasznát látjuk, ugyanis a *PageUp/PageDown* billentyűkkel és a + és - nagyítószimbólumokkal, illetve - ha van - az egér görgető gombjával ugyanezek a műveletek végrehajthatók. Sőt, a "hagyományos" módon tetszőleges nagyítást hajthatunk végre: a bal egérgombot nyomva tartva kijelölhetjük a számunkra érdekes égterületet nagyítás céljából. A kurzormozgató billentyűkkel is mozoghatunk a térképen, a *Reset* gomb megnyomására pedig visszaáll az induláskor látott kezdő képernyő.

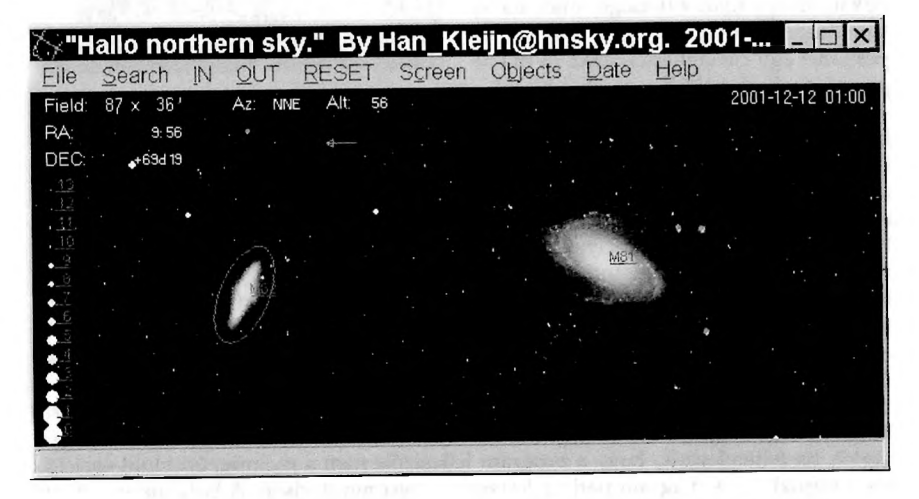

**A HNSky kitűnően boldogul a valódi fotók térképre vetítésével**

A következő menüpont a *Nézet.* Nem túl logikus módon (a Keresés menüben talán jobb helye lett volna) ebben kapott helyet az *Ugrás* funkció, mellyel tetszőleges égi koordinátákra ugorhatunk. Gondolván a zenitprizmával észlelőkre, a Nézetben függőleges és vízszintes tükrözést is végrehajthatunk. Ki- és bekapcsolhatjuk a tájékozódást segítő *RA/DEC* vagy *ALT/AZ rácsot*, illetve a *Csillagképek* és a *Csillagkép határok* megjelenítését. Ma, a hordozható számítógépek korában már jogos elvárás, hogy a szoftverek a terepi munkát is minden lehető eszközzel támogassák. Ennek megfelelően a HNSky is *Éjszakai módba* kapcsolható, ekkor vörös színre vált minden olyan része a képernyőnek, amely eddig más, világos színével zavarta volna az éjszakai égbolt sötétjéhez alkalmazkodott szemet. Az *Eszközök* menüpontban olyan további, hasznos dolgokat is megtalálunk, mint a *Szálkereszt*, a *Célzókor*, a *Mérókeret,* vagy a *Fényességskála*.

Az *Objektum* menüben a megjeleníthető objektumok tulajdonságait tudjuk változtatni, olyanokat, mint a csillagok rajzolt átmérője, darabszáma (bizonyos fényességig), a csillagok neveinek mutatása.<br>Ugyanezen funkciók természetesen természetesen megtalálhatók a mély-ég objektumokra és a Naprendszer égitestjeire is.

Az *Idő* menü szintén az egyszerűségével hívja fel magára a figyelmet. Beállítható tetszőleges időpont, pontosan éjfél, és az aktuális idő. Ha arra van szükségünk, valós időben mozgathatjuk a térképet, léptethetünk perceket, órákat, napokat, de egy igazi ritkaságszámba menő lehetőséget is kínál a program: az idő lépésközét egy csillagnapra, azaz 23 óra 56 percre is választhatjuk.

A program súgója sokoldalú. Itt kapott Az optimális észlelési időszak kiválasztását helyet a *Mély-ég objektum információk* is. segítő grafikon Ez működik "automatikus", helyzetér-

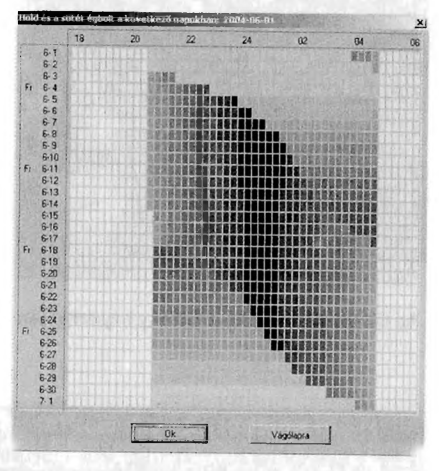

zékeny üzemmódban is, azaz, ha a térképen egy mély-ég objektumra kattintunk, bőséges kiegészítő információt kaphatunk róla. A tudásbázis tartalmazza az összes NGC és IC objektumot, melyek között kereshetünk rektaszcenzió, csillagkép, vagy egyszerűen számozás szerinti sorrendben. Sajnos az alap programcsomag nem tartalmazza ezt az adatbázist, külön kell letölteni hozzá a fejlesztő honlapjáról (tömörítve 2,3 megabájt). A súgóban helyet kapott még két nagyszerű diagram is. Az egyik *Észlelési idő* néven szerepel és rákattintva egy olyan grafikont jelenít meg egy hónap időtartamra, amely nem csak a nappalt, a szürkületet és a sötét éjszakát ábrázolja, hanem a Hold zavaró hatását is számításba veszi. így holdas éjjeleken az éjszaka feketeségét egy széles, világos sáv szeli ketté. Talán nem járunk messze az igazságtól, ha feltételezzük, hogy a program fejlesztője nem a megrögzött Hold-észlelők közé tartozik... A diagram párja a *Naprendszer ma* nevet viseli. A bolygók és a Hold láthatóságáról mutat az előzőhöz hasonlóan szemléletes grafikont.

Hasznos funkció még, hogy amikor az egeret a képernyő szélének közvetlen közelébe húzzuk, egy "kifelé" mutató nyíl szimbólum jelenik meg. Ilyenkor egy kattintással a mutatott irányba léptethetjük a látómezőt, így az eddig a képernyőn kívülre eső térképrész is láthatóvá válik. Ha pedig jobb egérgombbal kattintunk valamely objektumra, akkor azt automatikusan a képernyő közepére helyezi a program.

Hazánkban is egyre többen használnak olyan távcsőmechanikákat, amelyek képesek számítógéppel kommunikálni. Számukra jó hír, hogy a program a legkülönfélébb gyártmányokkal is elboldogul az LX200-tól, a Nexstaron keresztül a Skysensorig.

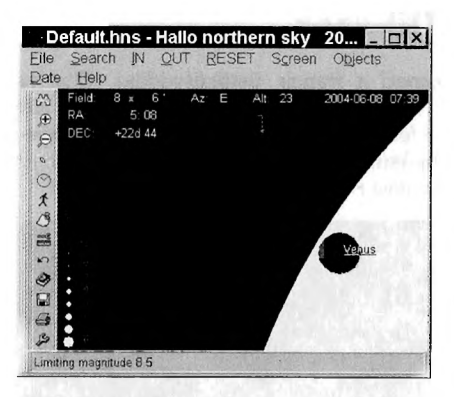

**A program a Vénusz-átvonulást szimulálja**

Az alapcsomag sajnos nem tud mindent (három megabájttól nem is várunk csodákat), de aki veszi a fáradtságot és nem kímélve az internet hozzáférést, a fejlesztő honlapjáról letölti a kisebb adatbázisokat (a fontosabbak összesen 30^40 megabájtot tesznek ki tömörítve), majd azokat a C:\Program files\hnsky könyvtár megfelelő alkönyvtárába kicsomagolja, akkor egy valóban nagy tudású csillagászati szoftverhez jut. A HNSky feltűnően gyors működésű, de ha túl sok információt szeretnénk egyszerre megjelentetni a képernyőn - hardvereszközeink teljesítményétől függően -, erősen lelassulhat.

A programon nyilvánvalóan vannak még javítani valók. Hiányzik belőle például a naprendszerbeli objektumok megrajzolt pályáinak dátumozhatósága. Bosszantó, hogy a már megrajzolt pályák eltűnnek, ha lépünk egyet a térképen. A különböző fogyatkozások ábrázolásán is van még mit csiszolni, napfogyatkozások idején például a Hold a Nap előtt van ugyan, de talányos módon nem mindig takarja el azt, mint ahogy a Hold éppen megvilágítatlan korongrésze mögött levő csillagokat is látni lehet. Amit azonban az ember elvárhat egy ilyen egyszerű szoftvertől, azt messzemenően nyújtja is.

A HNSky Windows 95/98/Me/NT/2000/XP operációs rendszerek alatt futtatható, szabad forráskódú szoftver, a [www.hnsky.org](http://www.hnsky.org) oldalról bárki letöltheti, illetve legtöbb adatbázisával együtt megtalálható a Meteor CD mellékletén. A [www.origo.](http://www.origo) hu/szoftverbazis/multimedia/oktato/hnsky222.html weboldalon pedig egy olyan (régebbi) változatát találjuk, melyben már benne van az alapszoftver (v2.2.2h), annak magyarítása, a Tycho-2 csillagadatbázis (2,5 millió csillaggal) valamint egy kisbolygó és üstökös adatbázis. A csomag mérete 33 megabájt.

Összegezve a tapasztaltakat, nyugodtan mondhatjuk, hogy egy nagyon sokoldalú, okos programmal lehet gazdagabb, aki használatba veszi ezt a virtuális csillagtérképet. Felmerül persze a kétely, hogy a közkézen forgó professzionális programok árnyékában (mint például a Guide) van-e létjogosultsága egy ilyen egyszerű, kis méretű (de a "nagyokhoz" hasonlóképp szinte tetszőlegesen bővíthető) virtuális csillagatlasznak? A választ az Olvasóra bízzuk.

**Gulyás K risztián**